Syntax Literate: Jurnal Ilmiah Indonesia p–ISSN: 2541-0849 e-ISSN: 2548-1398 Vol. 7, No. 9, September 2022

#### **PENERIMAAN PESERTA DIDIK BARU (PPDB) PADA SD INPRES KALIKODOK BINTUNI BERBASIS WEB**

#### **Marlinda Sanglise**

Fakultas Teknik, Universitas Papua Manokwari, Indonesia Email: [m.sanglise@unipa.ac.id](mailto:m.sanglise@unipa.ac.id)

#### **Abstrak**

Penerimaan Peserta Didik Baru (PPDB) SD Inpres Kalikodok Bintuni yang dilakukan setiap pertengahan tahun mengakibatkan munculnya beberapa masalah, diantaranya proses pendaftaran yang berlangsung lama karena banyaknya jumlah peminat yang ingin masuk di SD ini, sehingga para orang tua perlu mengantri berjamjam bahkan dari subuh untuk mendaftarkan anak mereka. Belum lagi pengumuman yang berisi syarat-syarat pendaftaran yang hilang atau terlepas dari papan pengumuman sehingga orang tua harus bolak balik ke sekolah untuk menanyakan kembali syarat-syarat penerimaan di Sekolah tersebut. Dengan menggunakan bahasa pemrograman PHP, framework Codeigniter dan database MySQL , maka dibuatlah sebuah aplikasi penerimaan peserta didik baru yang berbasis web. Tahapan dalam pembuatan aplikasi ini dimulai dengan melakukan analisis sistem penerimaan peserta didik baru yang berjalan selama ini di SD tersebut, dilanjutkan dengan mendesain DFD dari aplikasi ini. Kemudian diimplementasikan ke dalam bahasa pemrograman PHP dan database MySQL. Dari hasil pengujian yang dilakukan dengan menggunakan metode blackbox aplikasi yang dibuat telah memberikan hasil yang sesuai dengan kebutuhan pendaftaran di SD Inpres Kalikodok Bintuni. Dengan berbasis web, maka orang tua siswa dapat mengakses mulai dari persyaratan pendaftaran, proses pengisian formulir pendaftaran serta pengumuman kelulusan siswa dapat dilakukan dimana saja tanpa perlu datang ke sekolah dan menunggu berjam-jam.

#### **Kata kunci**: Codeigniter, Framework, MySQL,PHP, PPDB, Web

#### *Abstract*

*The admission of new students (PPDB) at SD Inpres Kalikodok Bintuni, which is carried out every mid-year, results in several problems, including the registration process that lasts a long time because of the large number of enthusiasts who want to enter this elementary school, so parents need to queue for hours and even from dawn to register their children. Not to mention the announcement that contains the registration requirements that are missing or detached from the notice board so that parents have to go back and forth to the school to re-inquire about the admission requirements at the School. Using the PHP programming language, Codeigniter framework and MySQL database, a new web-based student admissions application was created. The stage in making this application begins with analyzing the admission system for new students that has been running so far in the elementary school,* followed by designing the DFD of this application. It was then

**How to cite:** Marlinda Sanglise (2022) Penerimaan Peserta Didik Baru (PPDB) Pada SD Inpres Kalikodok Bintuni Berbasis Web, *Syntax Literate: Jurnal Ilmiah Indonesia, 7*(9). **E-ISSN:** [2548-1398](http://issn.pdii.lipi.go.id/issn.cgi?daftar&1478238617&1&&) **Published by:** [Ridwan Institute](https://ridwaninstitute.co.id/?gclid=Cj0KCQjw1PSDBhDbARIsAPeTqre27WQEOvDsM7Po0dunLb1i14pZaIdIwjZrij7qwSYYKq8ZCrnzYSoaAumDEALw_wcB)

implemented into the PHP programming language and MySQL databases. From the results of the tests carried out using the blackbox method, the application that was made has provided results that are in accordance with the needs of registration at SD Inpres Kalikodok Bintuni. With a web-based, parents can access starting from the registration requirements, the process of filling out registration forms and student graduation announcements can be done anywhere without the need to come to school and wait for hours.

#### *Keywords: Codeigniter, Framework, MySQL, PHP, PPDB, Web*

### **Pendahuluan**

Perkembangan sistem informasi sekarang sangat cepat dan pesat, tidak sedikit yang menggunakan sistem informasi untuk membantu kemudahan dalam bekerja. Salah satu bentuk sistem informasi yang mudah dikembangkan adalah berbasis web, sistem informasi berbasis web tidak hanya digunakan untuk menampilkan informasi saja, namun dapat digunakan untuk berdialog dengan data sehingga memberikan informasi untuk mengambil sebuah keputusan (Gunawan, Oktavia, & Borman, 2018). Penggunaan sistem informasi di dunia pendidikan sangat banyak, namun masih ada yang belum memanfaatkan sistem informasi untuk sebuah membantu pekerjaan agar lebih mudah dan efektif.

Sistem Informasi merupakan suatu sistem yang tujuannya menghasilkan informasi, seperti sebuah sistem didalam suatu organisasi yang mempertemukan kebutuhan pengolahan transaski harian, mendukung operasi, bersifat manajerial dan kegiatan strategi dari suatu organisasi dan menyediakan pihak luar tertentu dengan laporan yang diperlukan (Alfiyah, 2017).

Pengertian Website Secara terminologi, website adalah kumpulan dari halamanhalaman situs, yang biasanya terangkum dalam sebuah domain atau subdomain, yang tempatnya berada di dalam World Wide Web (WWW) di Internet. Sebuah halaman web adalah dokumen yang ditulis dalam format HTML (Hyper Text Markup Language), yang hampir selalu bisa diakses melalui HTTP, yaitu protokol yang menyampaikan informasi dari server website untuk ditampilkan kepada para pemakai melalui web browser. Semua publikasi dari website-website tersebut dapat membentuk sebuah jaringan informasi yang sangat besar. (Hidayatullah, 2016).

SD Inpres Kalikodok merupakan suatu instansi pemerintah yang bergerak di bidang pendidikan yang berada di wilayah kabupaten Teluk Bintuni dan merupakan salah satu sekolah terbesar di wilayah tersebut. Selama ini SD Inpres Kalikodok masih menggunakan cara konvensional dalam proses penerimaan peserta didik baru. Pada saat mengumumkan hasil PPDB, pihak sekolah (SD Inpres Kalikodok) menggunakan cara dengan menempelkan di papan pengumuman. Hal tersebut kurang efektif, karena para peserta didik harus berebut/ berdesak-desakan untuk melihat hasil pengumuman baik hasil akhir penerimaan, dan pembagian kelas sebab hanya dapat dilakukan di sekolah saja, tidak bisa melihat hasil pengumuman tersebut di mana saja dan kapan saja.

Oleh karena itu dengan memanfaatkan kemajuan teknologi yang berbasis web dibutuhkan suatu sistem informasi yang dapat membantu peserta didik dalam memperoleh informasi tentang PPDB pada SD Inpres Kalikodok baik itu informasi tentang pendaftaran maupun informasi pengumuman hasil PPDB secara cepat, akurat, murah, efisien, efektif, dan mudah serta dapat dilihat dimana saja dan kapan saja.

Berdasarkan uraian di atas dengan permasalahan-permasalahan yang ada, menarik untuk diteliti. Maka penulis tertarik untuk mengambil judul penelitian "Penerimaan Peserta Didik Baru (PPDB) Pada SD Inpres Kalikodok Bintuni Berbasis Web". Tujuan penelitian adalah merancang dan membuat suatu aplikasi penerimaan peserta didik baru berbasis web pada SD Inpres Kalikodok Bintuni.

# **Metode Penelitian**

Metode penelitian yang dilakukan dalam penelitian ini adalah:

1. Studi Literatur

Pada tahap ini dilakukan pengumpulan referensi yang diperlukan dalam penelitian. Hal ini dilakukan untuk memperoleh informasi dan data yang diperlukan untuk penulisan tugas akhir ini. Referensi yang digunakan dapat berupa buku, jurnal, artikel, paper, makalah baik berupa media cetak maupun media internet (Sari & Asmendri, 2020).

2. Analisis dan Perancangan

Pada tahap ini digunakan untuk mengolah data dari studi literatur yang kemudian dilakukan analisis dan perancangan sistem. Kemudian sistem dirancang dengan membuat gambaran sistem dan User Interface (Larasati & Masripah, 2017).

3. Implementasi

pemrograman yang telah ditentukan. Pada tahapan ini, penulis menulis script dengan menggunakan aplikasi text editor Sublime Text dengan menggunakan bahasa pemrograman PHP (Galih & Proakoso, 2020).

4. Pengujian

Pengujian terhadap program yang telah dibuat. Pada tahapan ini, penulis melakukan pengujian dengan metode Blackbox (Hidayat & Muttaqin, 2020).

5. Dokumentasi

Pada tahap ini berisi laporan dan kesimpulan akhir dari hasil akhir analisa dan pengujian dalam bentuk tugas akhir.

# **Hasil dan Pembahasan**

1. Analisa Sistem Berjalan

Sistem PPDB pada SD Inpres Kalikodok masih menggunakan sistem manual dapat dilihat pada Gambar 1

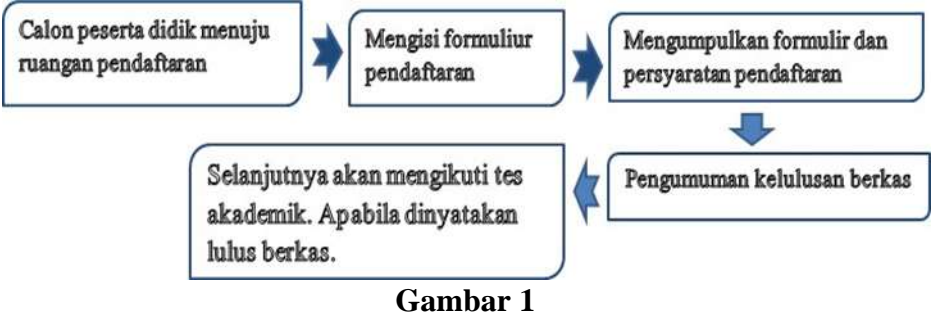

**Sistem PPDB Manual**

2. DFD Aplikasi Penerimaan Peserta Didik Baru

sistem bertujuan untuk memberikan gambaran tentang sistem yang akan dibangun serta memahami alur aplikasi yang ada dalam sistem. DFD merupakan suatu diagram yang menggunakan notasi-notasi untuk menggambarkan arus dari data sistem yang penggunaannya sangat membantu untuk memahami sistem secara logika, terstruktur dan jelas. DFD merupakan alat bantu dalam menggambarkan atau menjelaskan proses kerja suatu sistem (Masnur, Alam, & Muhammad, 2021).

a. Diagram Konteks

Diagram Konteks merupakan gambaran alur-alur sistem aplikasi dimana semua alur data menuju satu proses yaitu proses PPDB Pada SD Inpres Kalikodok berbasis web. Diagram konteks dapat dilihat pada gambar 3.1.

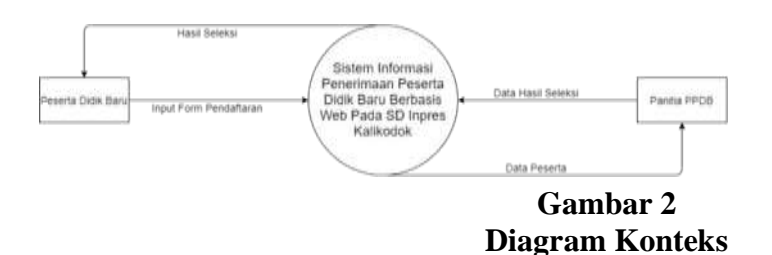

b. DFD Level 0

DFD level 0 adalah suatu diagram yang terdiri dari sebuah metode yang dapat menjelaskan lingkus sistem secara umum. DFD level 0 dapat dilihat pada gambar 3.3 (Samsudin, 2013).

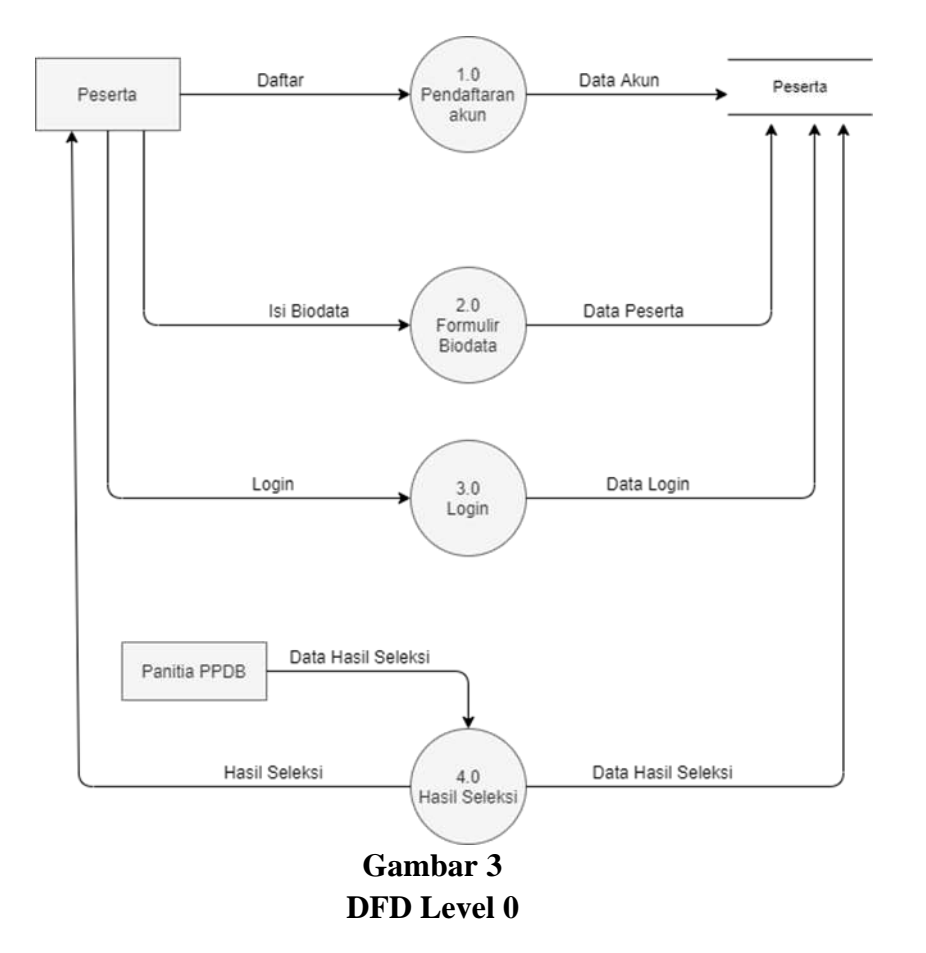

Pada Gambar 3 merupakan DFD Level 0 yang mana menggambarkan aliran data yang ada dalam sistem PPDB. Proses yang berlangsung dalam sistem terbagi menjadi 4 proses yaitu, proses pendaftaran akun, proses formulir biodata, proses login, dan hasil seleksi.

c. DFD Level 1 Proses Pendaftaran Akun

DFD level 1 proses pendaftaran akun dimana peserta akan mendaftarkan

akun untuk melihat hasil penerimaan yang dibuat oleh panitia PPDB. DFD level 1 proses pendaftaran akun dapat dilihat pada gambar 3.4.

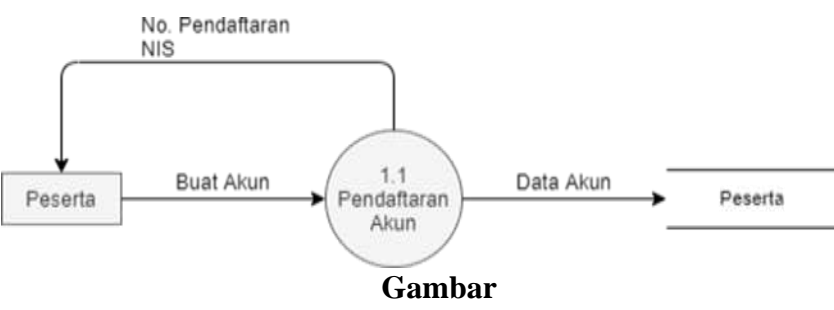

**4 DFD Level 1 Proses Pendaftaran Akun**

### d. DFD Level 1 Hasil Seleksi

DFD level 1 hasil seleksi yaitu proses dimana peserta akan melihat hasil

seleksi yang sudah dikirim oleh panitia PPDB pada setiap akun peserta. DFD level 1 hasil seleksi dapat dilihat pada gambar 3.5.

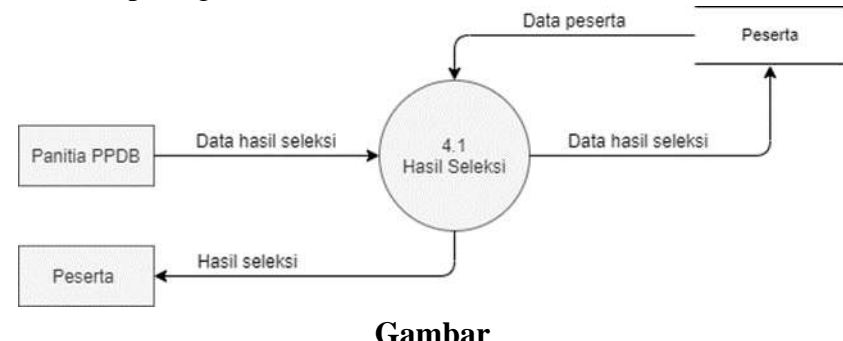

**5 DFD Level 1 Hasil Seleksi**

3. Pembuatan Database

Database merupakan suatu kumpulan file-file yang berguna dalam hal menyimpan data untuk proses pengambilan keputusan. Perancangan database merupakan suatu aspek yang perlu mendapat perhatian yang khusus. Kesulitan utama dalam merancang database adalah bagaimana merancang suatu database yang mempunyai ketelitian yang tinggi sehingga terhindar dari duplikasi data.

4. Tampilan Untuk Calon Peserta Didik Baru

Untuk masuk kedalam aplikasi PPDB, harus menggunakan aplikasi browser seperti goolge chrome, mozila firefox, dll. Lalu masukkan alamat https://ppdb.sdkalikodokbintuni.sch.id kedalam kolom pencarian. Berikut tampilan aplikasi PPDB SD Inpres Kalikodok Bintuni.

1. Tampilan Halaman Utama

Halaman utama untuk sistem PPDB ini terdiri dari menu info, menu syarat, menu kontak, menu daftar, dan menu login. Calon peserta didik baru dapat melakukan pendaftaran akun melalui menu daftar. Setelah daftar, calon peserta didik baru dapat masuk pada menu login. Halaman utama sistem PPDB dapat dilihat pada gambar 3.6.

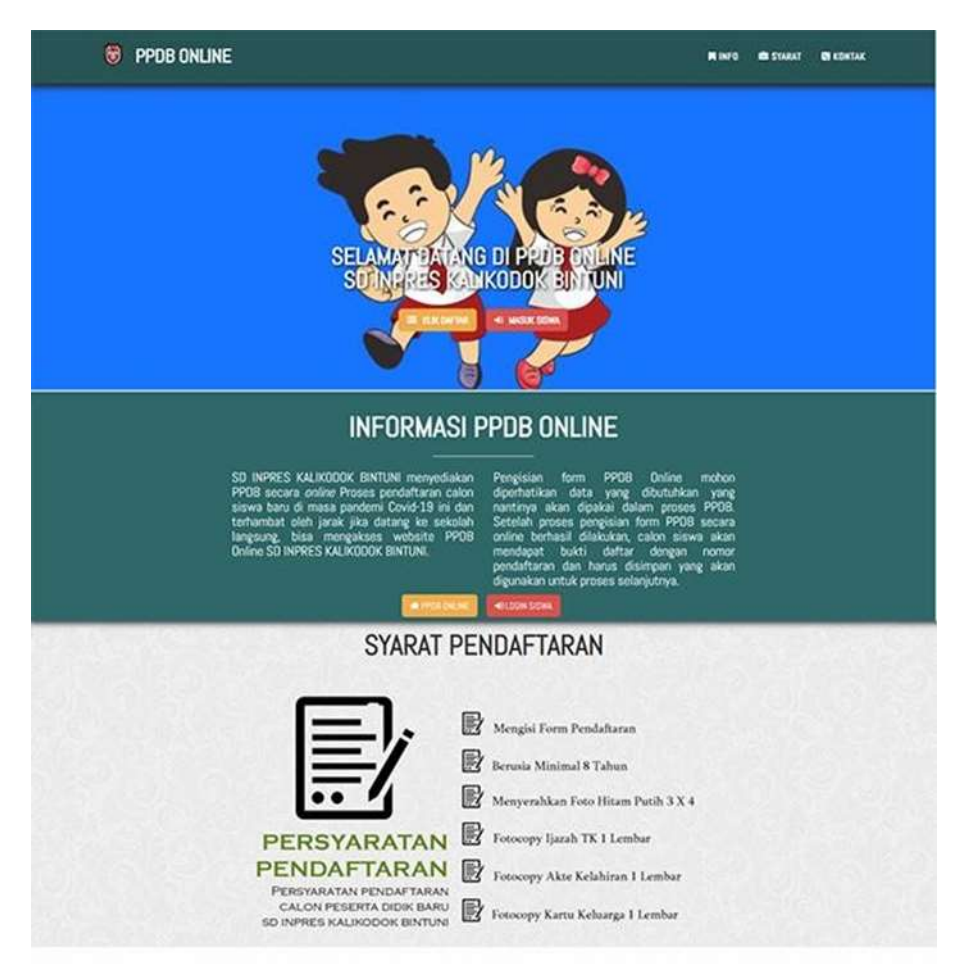

Gambar 6 Halaman Utaman Sistem PPDB

2. Halaman Pendaftaran

Pada halaman pendaftaran, calon peserta didik baru akan mengisi formulir biodata diri, data orang tua/ wali, dan data sekolah asal. Halaman pendaftaran dapat dilihat pada gambar 3.7. **PPDB Online** 

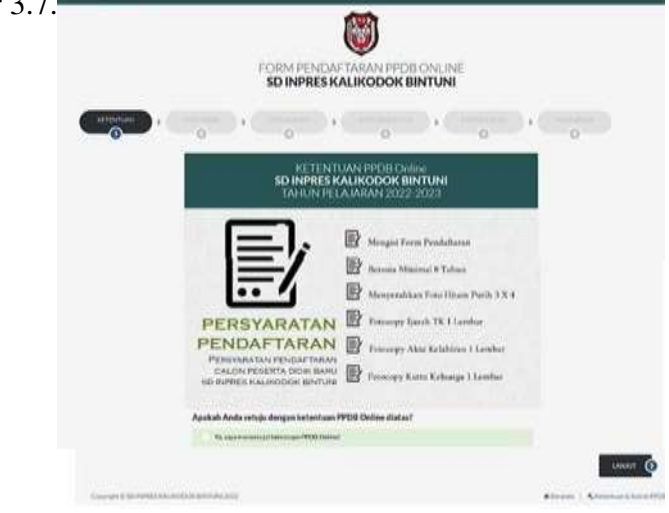

Gambar 7 Halaman Pendaftaran

### 3. Halaman Login

Pada halaman login, calon peserta didik baru dapat mengisi nomor pendaftaran dan NIS yang sudah didaftarkan. Halaman login dapat dilihat pada gambar 3.8

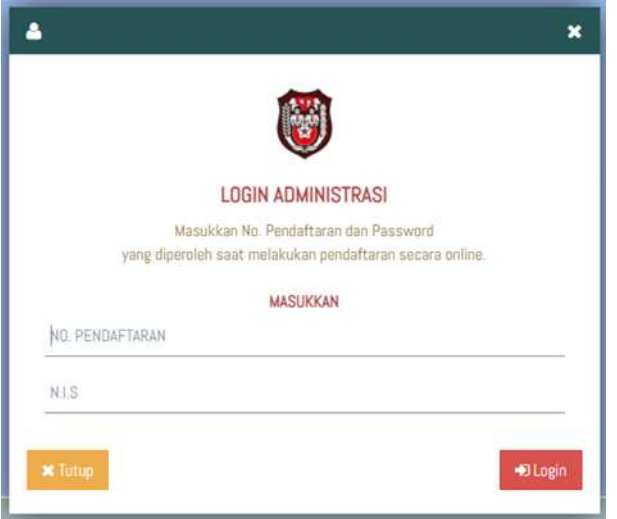

Gambar 8 Halaman Login

4. Halaman Dashboard

Setelah calon peserta didik baru berhasil login, calon peserta didik baru akan masuk pada menu dashboard dimana pada tampilan ini calon siswa dapat melihat beberapa menu yang ada. Halaman dashboard dapat dilihat pada gambar 3.9.

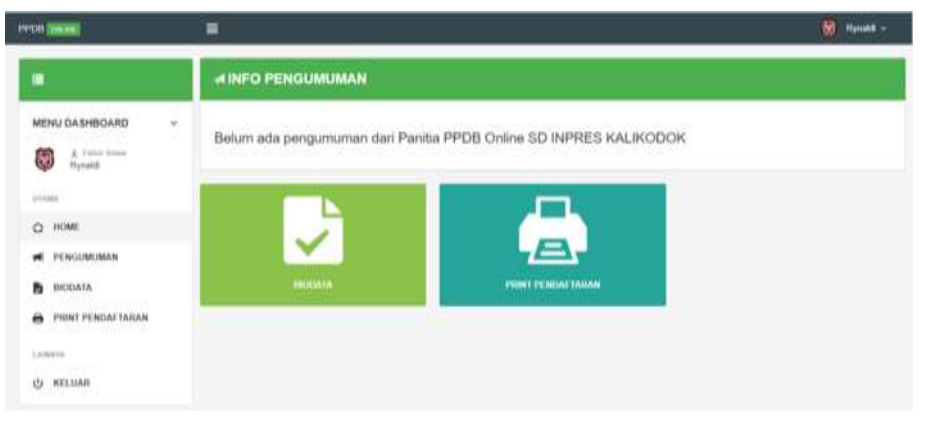

Gambar 9 Halaman Dashboard

5. Halaman Pengumuman

Pada halaman pengumuman, calon peserta didik baru dapat melihat pengumuman hasil pendaftaran yang sudah dilakukan. Halaman pengumuman dapat dilihat pada gambar 3.10.

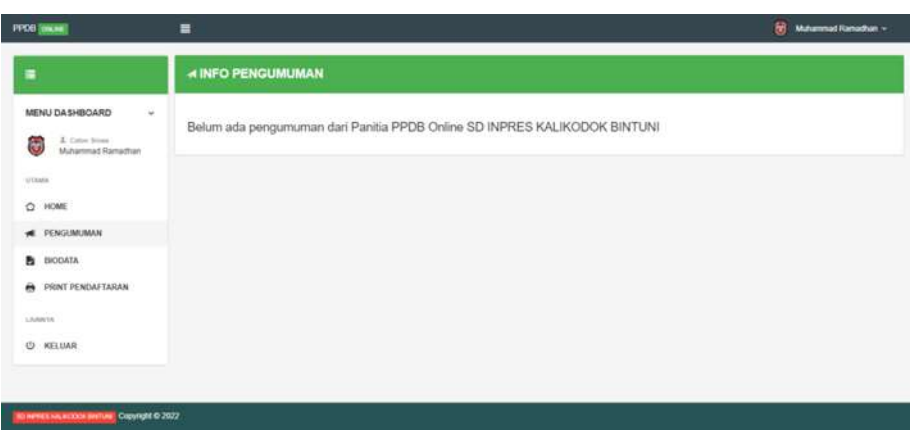

Gambar 10 Halaman Pengumuman

6. Halaman Biodata

Pada halaman biodata, calon peserta didik baru dapat melihat biodata yang sudah diisi pada saat pendaftaran. Halaman biodata dapat dilihat pada gambar 3.11.

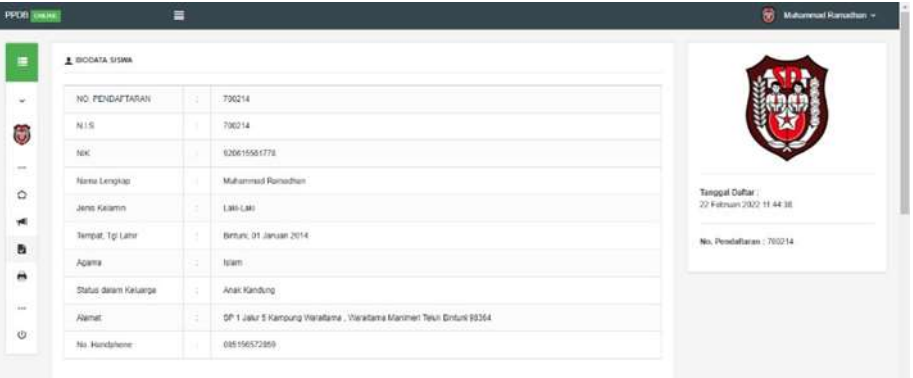

Gambar 11 Halaman Biodata

### 7. Halaman Print Pendaftaran

Pada halaman print pendaftaran, calon peserta didik baru dapat mencetak bukti pendaftaran untuk melengkapi data apabila calon peserta didik baru diterima oleh sekolah. Halaman print pendaftaran dapat dilihat pada gambar 3.12.

Penerimaan Peserta Didik Baru (PPDB) Pada SD Inpres Kalikodok Bintuni Berbasis Web

|                                        | PANITIA PENERIAMAAN PESERTA DIDIK BARU (PPDB)<br>SD INPRES KALIKODOK BINTUNI<br>TAHUN PELAJARAN 2022-2023<br>Kantor : Iln Awya Bintuni Timur, Kalikodok Kabupaten Teluk Bintuni, Prov. Papua Barat, KodePox:95364 SP<br>Website: - E-mail: sdinpreskalikodoksi/gmail.com |                                                                                                    |  |  |  |  |  |  |
|----------------------------------------|----------------------------------------------------------------------------------------------------|----------------------------------------------------------------------------------------------------|--|--|--|--|--|--|
|                                        |                                                                                                    | <b>BUKTI PENDAFTARAN</b>                                                                              |  |  |  |  |  |  |
|                                        |                                                                                                    | PANITIA PENERIMAAN PESERTA DIDIK BARU (PPDB)<br>SO INPRES KALIKODOK BINTUNI TAHUN PELAJARAN 2022-2023 |  |  |  |  |  |  |
| <b>MARK CONTROL</b><br>NO. PENDAFTARAN | $+700214$                                                                                                    |                                                                                                    |  |  |  |  |  |  |
| TANGGAL PENDAFTARAN                    | : 22 Februari 2022                                                                                                    |                                                                                                    |  |  |  |  |  |  |
| TANGGAL CETAK                          | 1:22 Februari 2022                                                                                                    |                                                                                                    |  |  |  |  |  |  |
| N15                                    | $+700214$                                                                                                    |                                                                                                    |  |  |  |  |  |  |
| NH                                     | 1920019561778                                                                                                    |                                                                                                    |  |  |  |  |  |  |
| NAMA LENGKAP                           | : Muhammad Ramadhan                                                                                                    |                                                                                                    |  |  |  |  |  |  |
| <b>JENIS CELAMIN</b>                   | $-$ Lake-Laks                                                                                                    |                                                                                                    |  |  |  |  |  |  |
| <b>TEMPAT, TANGGAL LAHR</b>            | : Birtuni, 01 Januari 2014                                                                                                    |                                                                                                    |  |  |  |  |  |  |
| AGAMA                                  | : talam                                                                                                    |                                                                                                    |  |  |  |  |  |  |
| NAMA ORANG TUA /WALL                   |                                                                                                    |                                                                                                    |  |  |  |  |  |  |
| <b>AVAM</b>                            | : Dede Komanutin                                                                                                    |                                                                                                    |  |  |  |  |  |  |
| HBLL.                                  | : Saffrei                                                                                                    |                                                                                                    |  |  |  |  |  |  |
|                                        | $:$ Africa                                                                                                    |                                                                                                    |  |  |  |  |  |  |
| NO. HANDPHONE (HP)                     | 1085156572855                                                                                                    |                                                                                                    |  |  |  |  |  |  |
| ASAL SEXIOLAH                          | : TK Censtrawagily                                                                                                    |                                                                                                    |  |  |  |  |  |  |

Gambar 12 Halaman Print Pendaftaran

### 3.5 Tampilan Untuk Admin

Untuk masuk kedalam hak akses admin pada aplikasi PPDB, harus menggunakan aplikasi browser seperti goolge chrome, mozila firefox, dll. Lalu masukkan alamat https://ppdb.kalikodok.sch.id/panel\_admin/log\_in kedalam kolom pencarian. Berikut tampilan form login admin pada aplikasi PPDB SD Inpres Kalikodok Bintuni.

1. Form Login

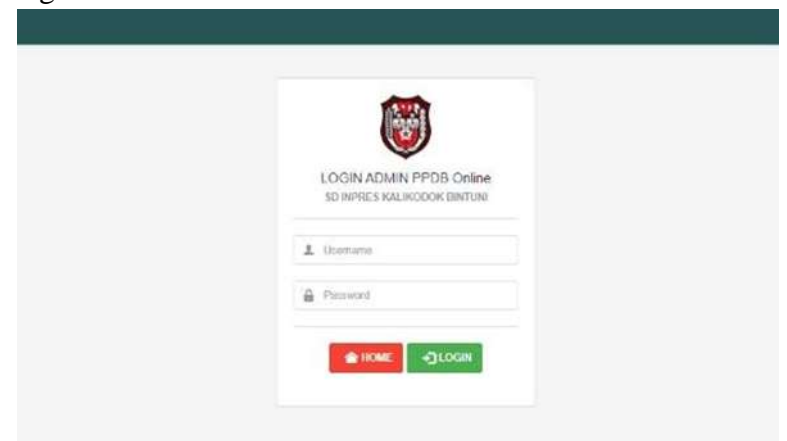

Gambar 13 Form Login Admin

2. Halaman Dashboard Admin

Setelah admin berhasil login kedalam aplikasi, admin akan langsung masuk kedalam halaman dashboard. Dimana dalam tampilan ini admin dapat melihat beberapa menu yang ada pada. Tampilan halaman dashboard dapat dilihat pada gambar 3.14.

| FEEDS BARNE                                                                                             | ۰                                                 |                                                                                                   | 50 NUMBER AND CONTRACTOR       |  |  |  |  |  |  |  |
|----------------------------------------------------------------------------------------------------|---------------------------------------------------|---------------------------------------------------------------------------------------------------|--------------------------------|--|--|--|--|--|--|--|
| ۰                                                                                                    | <b>A DABHBOARD</b>                                |                                                                                                   |                                |  |  |  |  |  |  |  |
| <b>SALARY STATES</b><br>MENU DASHBOARD<br>$\alpha$                                                      | Believed Dallang, 321 PM HE'S HALBIODOK Britisher |                                                                                                   |                                |  |  |  |  |  |  |  |
| TO ANTHONY REAL ANDREWS<br>Э<br>0011.00<br>÷<br>yrans.                                                  | s<br><b>AMAZO FENDATION</b>                       | <b>TITHE EXECUTIVE</b>                                                                            | FORM, FRAME LOS DIR PERMI 2000 |  |  |  |  |  |  |  |
| $\alpha$ mas<br>C VERFIAAN<br>ED. RELULUAN<br>14 miles<br>ingelen en<br>R<br>C PENIJAHINAN<br>1D HELDAR |                                                   | LES CATEFORNIA DE ESTE EL 1970 - Maria Principal PRODUCTION PARA DE MES SUAS TRADE TRADE DE 22 DE |                                |  |  |  |  |  |  |  |

Gambar 14 Halaman Dashboard Admin

3. Halaman Data Siswa

Pada halaman data siswa, panitia PPDB dapat melihat data peserta yang sudah berhasil mengisi formulir pendaftaran, dan pada halaman ini panitia PPDB dapat mencetak formulir pendaftaran, menghapus data siswa berdasarkan NIS, dan menghapus semua data siswa. Halaman data siswa dapat dilihat pada gambar 3.15.

| <b>FPDB</b> ONLINE              | 들                                                                         | 蘭<br>SO INPRES KALIKODOK ~ |  |  |
|---------------------------------|---------------------------------------------------------------------------|----------------------------|--|--|
| I.                              | DATA SISWA                                                                |                            |  |  |
| w<br>MENU DASHBOARD<br>Q ammi   | $\alpha$<br>Type to Blue<br>Filter:                                       | $10 -$<br>Show:            |  |  |
| O<br>SD INPRES KALIKODOK        | $10 - 4$<br>No. Pendaftaran<br>NIS<br>NK.<br>÷<br>c.<br>×<br>Nama Lengkap | Akal<br>÷<br>÷             |  |  |
| <b>VRWA</b>                     | <i>vynaldi</i><br>2022-1646958001<br>565656<br>9876543<br>1               | $\bullet$                  |  |  |
| $\Omega$ HOME                   | Yogi<br>87687456456<br>$\ddot{\phantom{a}}$<br>2022-1646709650<br>222222  | $\bullet$                  |  |  |
| $\supset$ DATA SISWA            | azis<br>2022-1646703004<br>565656<br>3<br>87576                           |                            |  |  |
| C KELULUSAN                     |                                                                           | ë                          |  |  |
| <b>LEBRITE</b>                  | Showing 1 to 3 of 3 entries                                               | $-1$                       |  |  |
| C PENGATURAN<br><b>U KELUAR</b> |                                                                           |                            |  |  |

Gambar 15 Halaman Data Siswa

4. Halaman Verifikasi Kelulusan

Pada halaman verifikasi kelulusan, panitia PPDB dapat meluluskan calon peserta didik baru yang sekiranya formulir yang diminta sudah diisi dengan data yang benar. Halaman verifikasi kelulusan dapat dilihat pada gambar 3.16.

Penerimaan Peserta Didik Baru (PPDB) Pada SD Inpres Kalikodok Bintuni Berbasis Web

| 1900 (most                                  | ۰                       |                               |     |         |          |              |   |                    |   |                          |  | <b>IST</b> IND WARRENT ROALHOLDCOCK INSTITUTE - |   |
|---------------------------------------------|-------------------------|-------------------------------|-----|---------|----------|--------------|---|--------------------|---|--------------------------|--|-------------------------------------------------|---|
| ۸                                           |                         | <b>VERIFIKASI KELULUSAN</b>   |     |         |          |              |   |                    |   |                          |  |                                                 | g |
| MENU DA SHBOARD<br>×                        | CERT RETENNISMENT LIGHT |                               |     |         |          |              |   |                    |   | 图: fana-1022             |  |                                                 |   |
| $0$ and<br>۲<br>50 INFRESTAMODOK<br>BAYLING | Filter.                 | Ford to Albert                | 1í, |         |          |              |   |                    |   |                          |  | $\theta$ or $\theta$                            |   |
| 25mm                                        | $M_0$ .                 | NA Pentataran                 |     | NS      | - 6<br>× | NK           | ÷ | Nama Lengkap       | ÷ | <b>Stakes kidset</b>     |  | <b>Akki</b>                                     |   |
| $Q$ HOME                                    | ×                       | THUTA                         |     | 7080764 |          | 5209155617TE |   | Mahaimmad Ramashas |   | <b>Contract Contract</b> |  | a location of the                               |   |
| & DATA NEWA                                 |                         |                               |     |         |          |              |   |                    |   |                          |  |                                                 |   |
| <b>IS KELULUAN</b>                          |                         | Streening 1 to 1 of 1 actions |     |         |          |              |   |                    |   |                          |  | ×<br>. .                                        |   |
| Limited in                                  |                         |                               |     |         |          |              |   |                    |   |                          |  |                                                 |   |
| (D. PENGATURAN<br>10                        |                         |                               |     |         |          |              |   |                    |   |                          |  |                                                 |   |
| GET MELSIAN<br>1789667                      |                         |                               |     |         |          |              |   |                    |   |                          |  |                                                 |   |
| County of 2022                              |                         |                               |     |         |          |              |   |                    |   |                          |  |                                                 |   |

Gambar 16 Halaman Verifikasi Kelulusan

# 5. Halaman Pengaturan

ı

Pada halaman pengaturan, admin dapat merubah identitas admin. Halaman pengaturan dapat dilihat pada gambar 17 dan gambar 18.

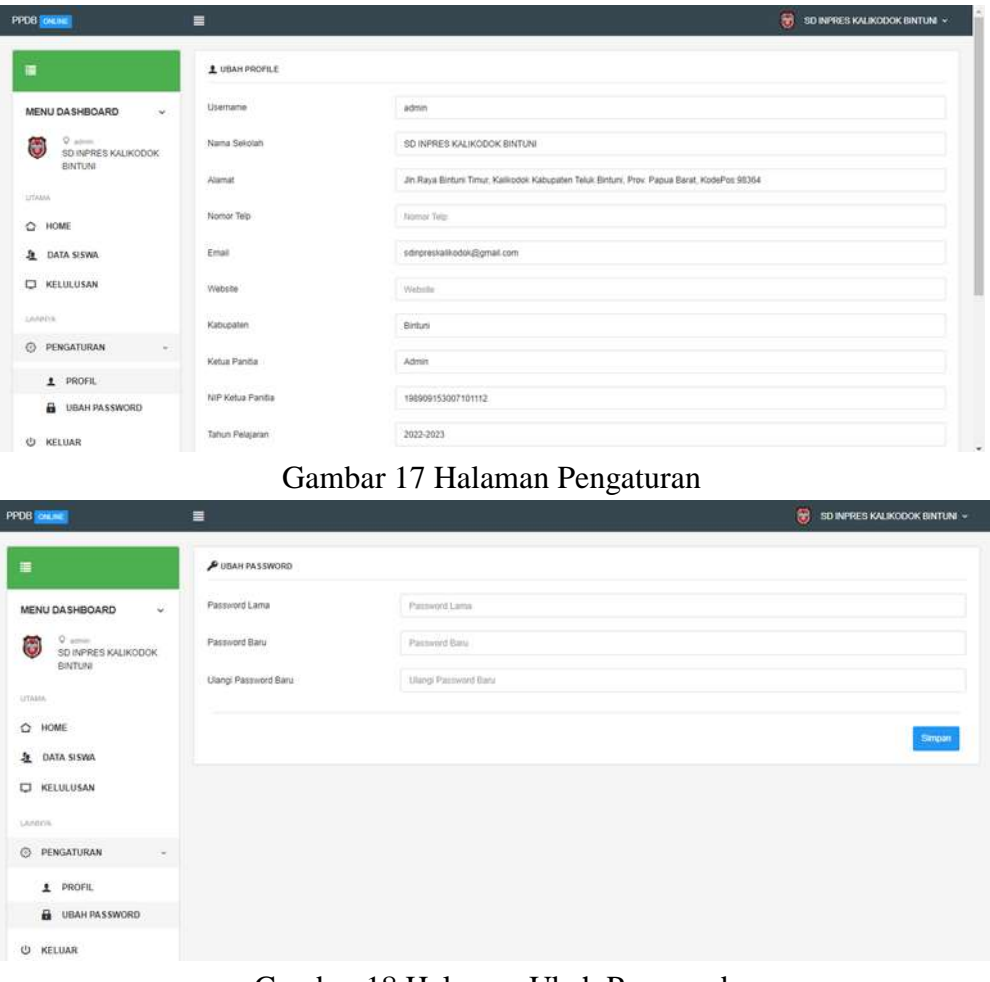

Gambar 18 Halaman Ubah Password

# 3.6 Pengujian

Dengan menggunakan metode black box penulis hanya melakukan pengamatan terhadap hasil eksekusi dari sistem untuk mengetahui berhasil ataupun tidaknya sebuah fungsional dari perangkat lunak. Hal ini dapat dilihat pada tabel 9.

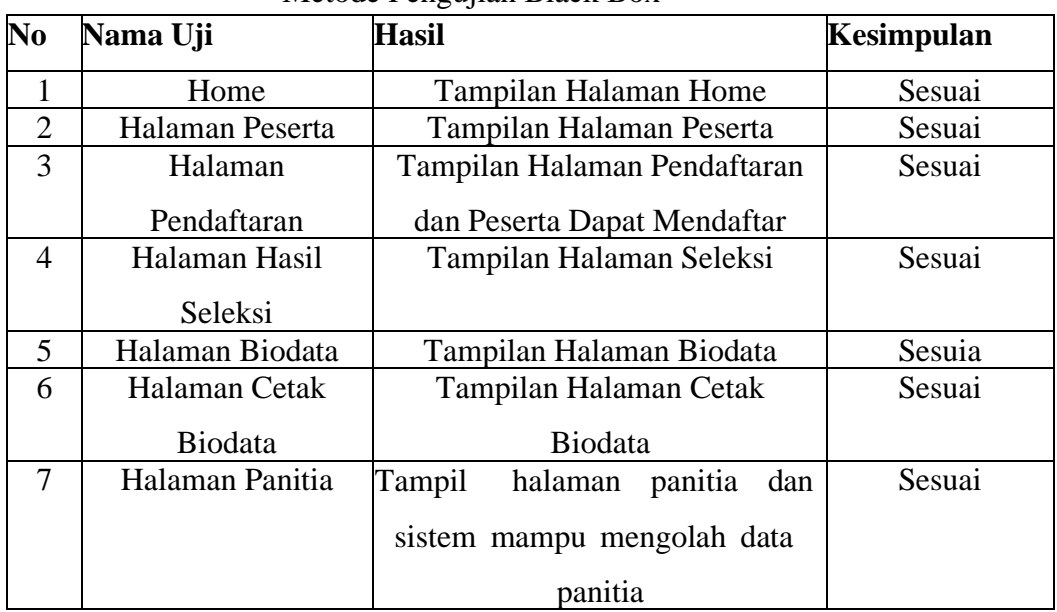

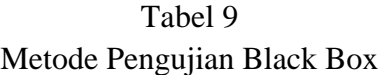

# **Kesimpulan**

Berdasarkan hasil dan pembahasan terhadap sistem informasi penerimaan peserta didik baru berbasis web pada SD Inpres Kalikodok, panitia PPDB mengelola pelaksanaan program PPDB dengan baik seperti pendaftaran peserta, dan hasil seleksi peserta dengan lebih efisien, baik dalam hal waktu, tempat, biaya, tenaga maupun kecurangan yang terjadi dalam pelaksanaan program penerimaan peserta didik baru.

#### **BIBLIOGRAFI**

- Alfiyah, Alfiyah. (2017). *Kualitas Sistem Informasi Akademik Berbasis Web (Simaweb) Di Fakultas Ilmu Sosial Dan Ilmu Politik Universitas Diponegoro Semarang*. Diponegoro University.
- Galih, Sinta Tridian, & Proakoso, Satrio Agung. (2020). Aplikasi monitoring penyusunan laporan kerja praktek berbasis web di Universitas AKI. *Komputaki*, *6*(1).
- Gunawan, Rakhmat Dedi, Oktavia, Tri, & Borman, Rohmat Indra Borman3 Indra. (2018). Perancangan Sistem Informasi Beasiswa Program Indonesia Pintar (PIP) Berbasis Online (Tudi Kasus: SMA N 1 Kota Bumi). *MIKROTIK: Jurnal Manajemen Informatika*, *8*(1), 43–54.
- Hidayat, Taufik, & Muttaqin, Mahmudin. (2020). *Pengujian sistem informasi pendaftaran dan pembayaran wisuda online menggunakan black box testing dengan metode equivalence partitioning dan boundary value analysis*.
- Hidayatullah, Raden Aryadi. (2016). *LKP: Pembuatan Desain Website Sebagai Penunjang Company Profile CV. Hensindo*. S1 Desain Komunikasi Visual.
- Larasati, Hilari, & Masripah, Siti. (2017). Analisa dan perancangan sistem informasi pembelian grc dengan metode waterfall. *Jurnal Pilar Nusa Mandiri*, *13*(2), 193– 198.
- Masnur, Masnur, Alam, Syahirun, & Muhammad, Fikri Nasir. (2021). Rancang Bangun Sistem Keamanan Motor Dengan Pengenalan Sidik Jari Berbasis Arduino Uno. *Jurnal Sintaks Logika*, *1*(1), 1–7.
- Samsudin, Samsudin. (2013). Sistem Pakar Pengidentifikasian Penyakit Tanaman Kecipir Dengan Menggunakan Metode Forward Chaining. *Sistemasi: Jurnal Sistem Informasi*, *2*(1), 1–10.
- Sari, Milya, & Asmendri, Asmendri. (2020). Penelitian kepustakaan (library research) dalam penelitian pendidikan IPA. *Natural Science: Jurnal Penelitian Bidang IPA Dan Pendidikan IPA*, *6*(1), 41–53.

**Copyright holder:** Marlinda Sanglise (2022) **First publication right:** [Syntax Literate:](http://jurnal.syntaxliterate.co.id/index.php/syntax-literate/article/view/2701) Jurnal Ilmiah Indonesia

**This article is licensed under:**

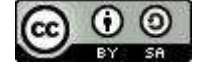